## 4.1 建設副産物情報交換システムの操作の流れ

建設副産物窓口担当者は、排出事業者が登録した工事情報の内容確認、施設情報、および 調査価格情報の検索をすることができます。

また、登録されたデータの提出用ファイル・工事リスト、チェックリストの出力、重複デ ータのチェック・削除、建設リサイクル関連様式の登録の集計を行うことができます。

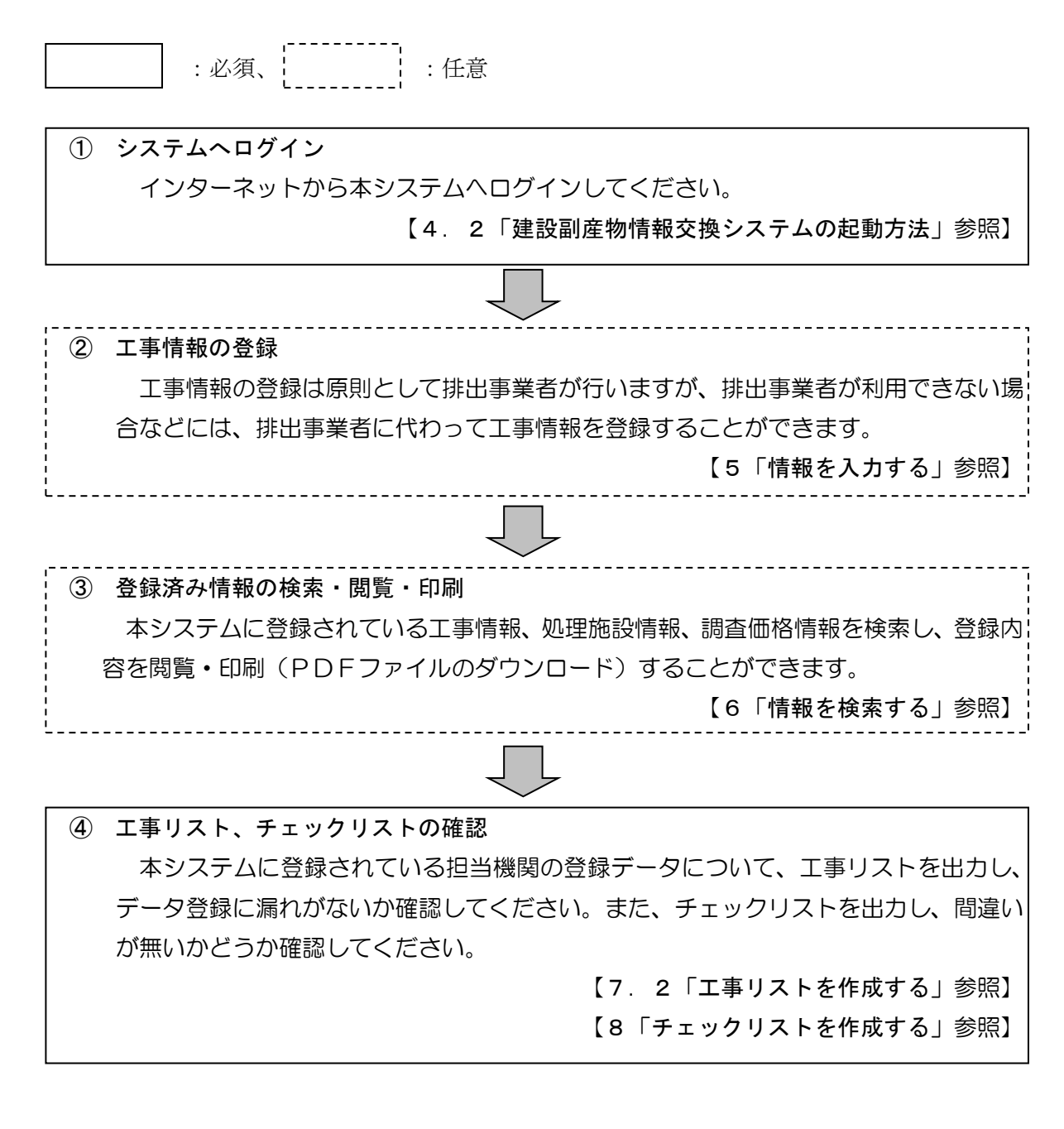

本システムにはその他、以下の機能があります。必要に応じてご利用ください。

⑥ 提出用ファイルの作成 本システムに登録された建設リサイクル関連様式の登録情報について、提出用ファイ ルを作成することができます。 【7.1「提出用ファイルを作成する」参照】

⑦ CREDAS 入力システム提出用ファイルのチェック・登録 CREDAS 入力システム(廃止)の提出用ファイルの登録機能は廃止しました。 【9「CREDAS 入力システムチェックリストを作成・ 提出用ファイルを登録する」参照】

⑧ 重複データのチェック・削除 必要に応じて、本システムに登録した工事データ中から重複していると思われる工事デ ータを検索することができます。重複データがあった場合は、削除を行うことができます。 【10「重複データをチェック、削除する」参照】

 ⑨ 集計対象機関の発注工事の集計 必要に応じて、集計対象機関が発注した工事について、登録状況やリサイクル率等の 単純集計を行うことができます。 【11「登録情報を集計する」参照】